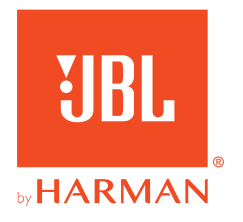

# 910X**WIRELESS FOR XBOX**

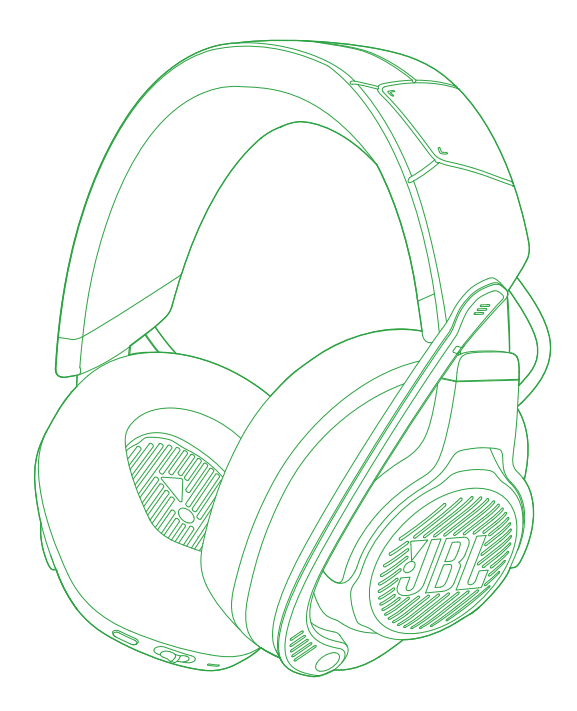

# MODE D'EMPLOI

# **TABLE DES MATIÈRES**

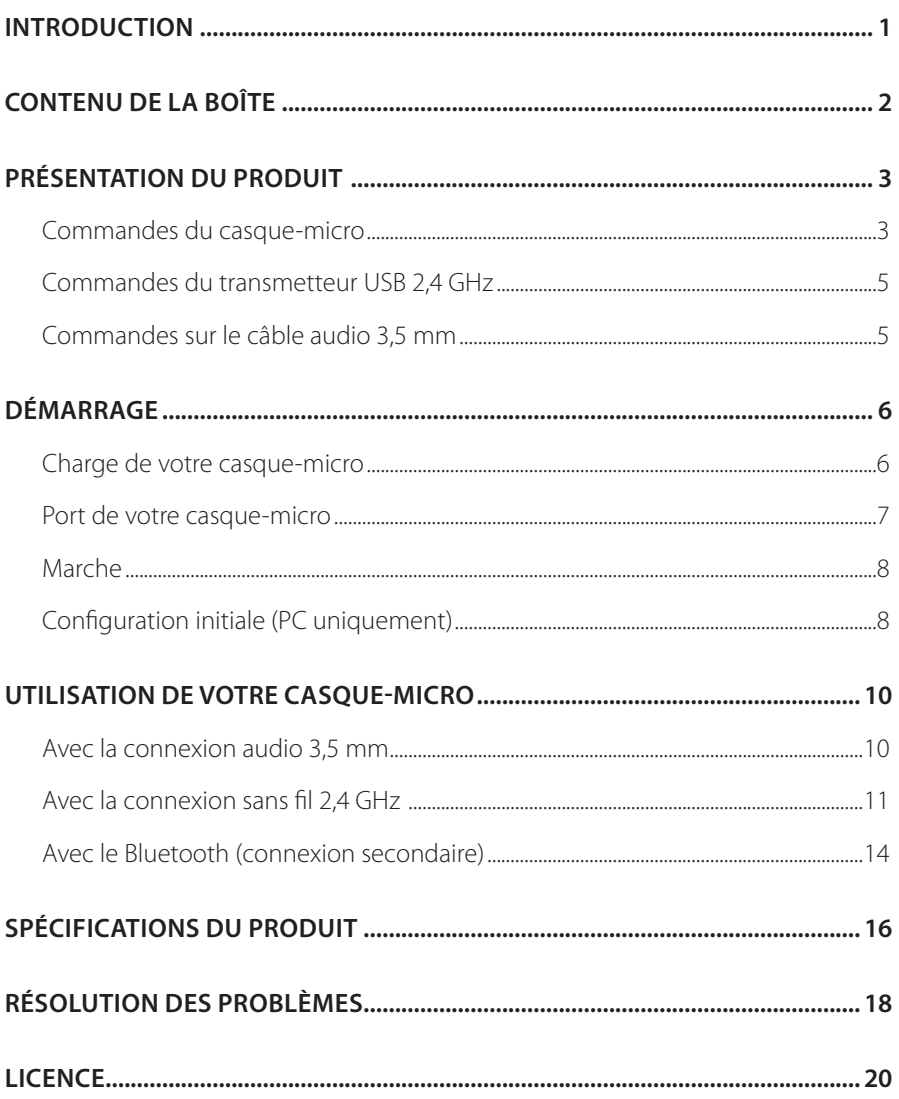

# <span id="page-2-0"></span>**Introduction**

Félicitations pour votre achat ! Ce manuel inclut des informations sur le casquemicro de jeu JBL QUANTUM910X WIRELESS FOR XBOX. Nous vous invitons à prendre quelques minutes pour lire ce manuel, qui décrit le produit et inclut des instructions pas à pas pour vous aider dans son installation et sa mise en route. Lisez et comprenez tous les avertissements et toutes les précautions avant d'utiliser ce produit.

Pour toute question sur ce produit ou son fonctionnement, veuillez contacter votre détaillant ou le service clientèle, ou rendez-nous visite sur www.JBLQuantum.com.

# <span id="page-3-0"></span>**Contenu de la boîte**

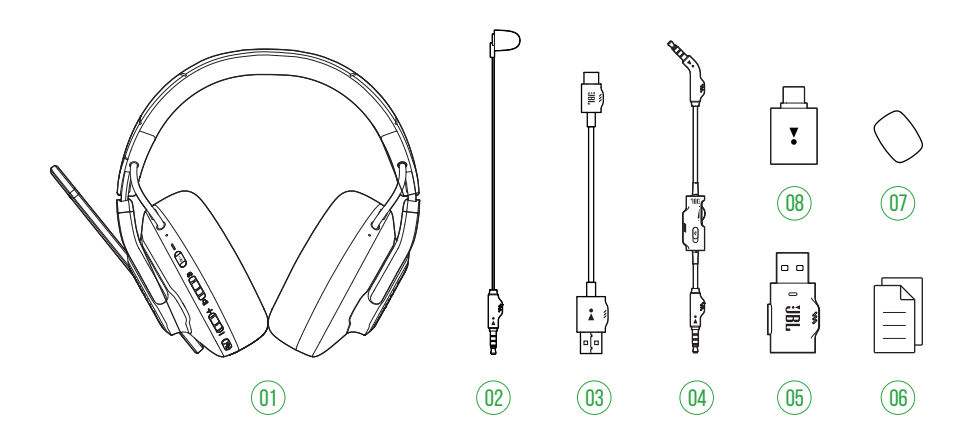

- 01 Casque-micro JBL QUANTUM910X WIRELESS FOR XBOX
- Microphone d'étalonnage
- Câble de charge USB (USB-A vers USB-C)
- Câble audio 3,5 mm
- Transmetteur USB 2,4 GHz (USB-C)
- 06 GDR, carte de garantie et fiche de sécurité
- 07 Bonnette anti-bruit pour le microphone sur tige
- Adaptateur USB-A vers USB-C

# <span id="page-4-0"></span>**PRÉSENTATION DU PRODUIT**

# **Commandes du casque-micro**

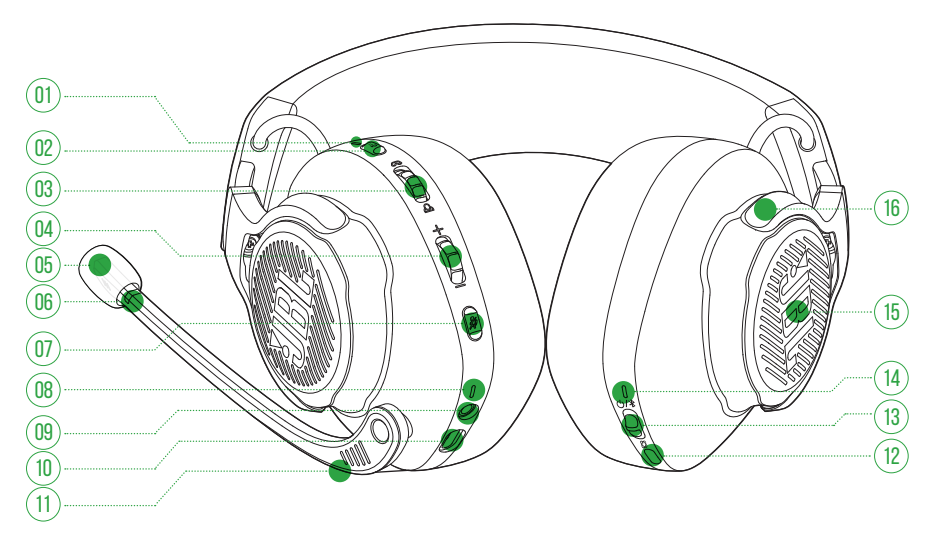

#### Témoin RBA\* / TalkThru\*\*

- **•** S'allume quand la fonction RBA est activée.
- **•** Clignotement rapide allume quand la fonction TalkThru est activée.

#### 02 Bouton **a**

- **•** Appuyer brièvement pour activer ou désactiver la RBA.
- **•** Appuyer pendant 2 secondes pour activer ou désactiver TalkThru.

#### Molette  $\omega$  /  $\omega$

**•** Réglage du volume de la conversation par rapport au volume audio du jeu.

#### Molette Volume +/-

**•** Réglage du volume du casque.

#### 05 Bonnette anti-vent amovible

#### 06 Témoin de coupure / activation du micro

**•** S'allume quand le microphone est coupé.

#### 07 Bouton &

- **•** Appuyez pour couper ou activer le microphone.
- **•** Appuyer pendant 5 secondes pour allumer ou éteindre l'éclairage RVB.

#### 08 Témoin de charge

**•** Indique l'état de la batterie et de la charge.

#### 09 Prise jack audio 3,5 mm

10 Prise USB-C

#### 11 Microphone sur perche Voice Focus

**•** Relever pour couper, ou abaisser pour activer le microphone.

#### 12 Bouton<sup>®</sup>

- **•** Appuyez pour choisir parmi l'arrêt (par défaut), le son spatial ou le son spatial + suivi de la tête.
- **•** Appuyez pendant 2 secondes pour démarrer le recentrage du suivi de la tête.

#### 13  $C$ urseur (<sup>1</sup>) /  $\frac{1}{2}$

- **•** Poussez-le vers le haut pour allumer et activer le jumelage 2,4 GHz, ou vers le bas pour éteindre le casque-micro.
- **•** Poussez-le vers le haut et maintenez-le pendant 2 secondes pour activer le jumelage Bluetooth.
- 14 Témoin d'état (alimentation / 2,4 GHz / Bluetooth)
- 15 Zones à éclairage RVB
- 16 Oreillette à pliage à plat

**\* RBA (réduction du bruit active) :** profitez d'une immersion totale dans le jeu en supprimant le bruit extérieur.

**\*\* TalkThru :** en mode TalkThru, vous pouvez avoir des conversations naturelles sans retirer votre casque-micro.

# <span id="page-6-0"></span>**Commandes du transmetteur USB 2,4 GHz** 02

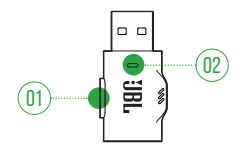

#### 01 Bouton CONNECT

- **•** Appuyez pendant 5 secondes pour activer le jumelage radio 2,4 GHz.
- 02 Témoin
	- **•** Indique l'état de la connexion sans fil 2,4 GHz.

## **Commandes sur le câble audio 3,5 mm**

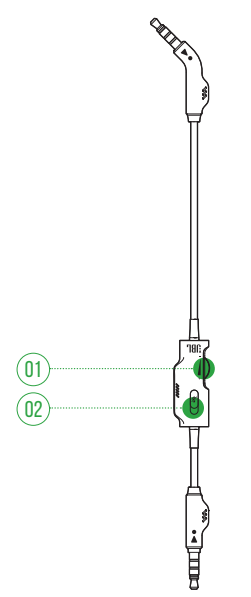

#### 01 Molette du volume

**•** Réglage du volume du casque-micro pour la connexion audio 3,5 mm.

#### 02 Curseur  $\rlap{\%}$

**•** Faire glisser pour couper ou activer le microphone pour la connexion audio 3,5 mm.

# <span id="page-7-0"></span>**Démarrage**

## <span id="page-7-1"></span>**Charge de votre casque-micro**

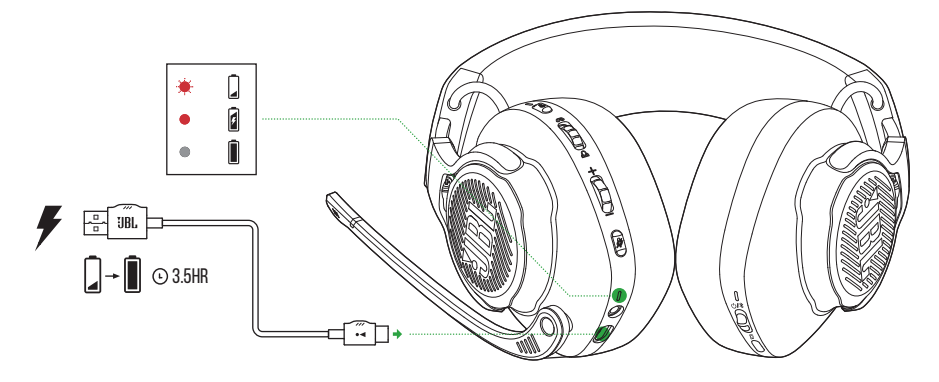

Avant l'utilisation, chargez complètement votre casque-micro via le câble de charge USB-A vers USB-C fourni.

### **CONSEILS :**

- **•** La charge complète du casque-micro dure environ 3,5 heures.
- **•** Vous pouvez aussi charger votre casque-micro via un câble de charge USB-C vers USB-C (non fourni).

## <span id="page-8-0"></span>**Port de votre casque-micro**

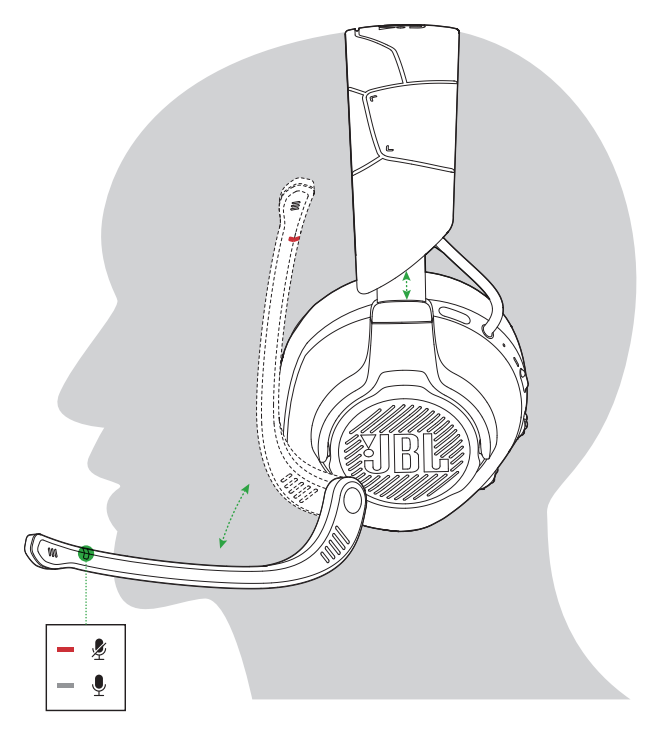

- **1.** Mettez le côté marqué **L** sur votre oreille gauche et le côté marqué **R** sur votre oreille droite.
- **2.** Réglez les coussinets des oreillettes et l'arceau pour un port confortable.
- **3.** Réglez le microphone au besoin.

## <span id="page-9-0"></span>**Marche**

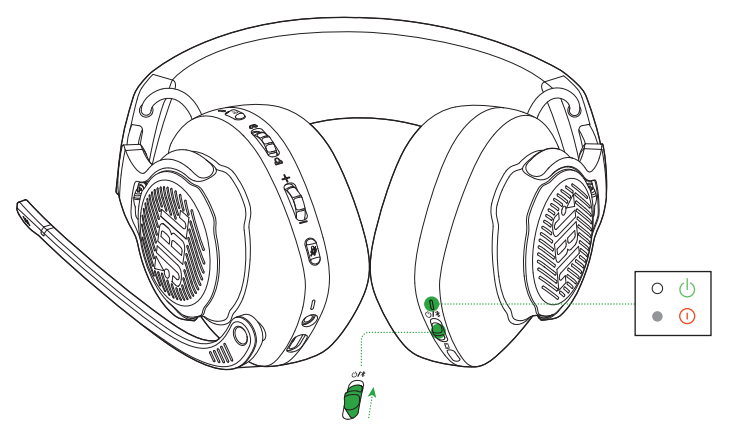

- **•** Faites glisser le commutateur d'alimentation vers le haut pour allumer le casque-micro.
	- Le témoin d'état s'allume blanc et fixe après l'allumage.
- **•** Faites-le glisser vers le bas pour éteindre.

## **Configuration initiale (PC uniquement)**

Téléchargez JBL QuantumENGINE depuis jblquantum.com/engine pour obtenir un accès complet aux fonctionnalités de votre casque-micro JBL Quantum - de son étalonnage à l'ajustement de l'audio 3D en fonction de votre audition, de la création d'effets d'éclairage RVB personnalisés au choix du fonctionnement de l'effet local du microphone sur tige.

## **Prérequis logiciels**

Plate-forme : Windows 10 (64 bits uniquement) / Windows 11

500 Mo d'espace disque libre pour l'installation

### **CONSEILS :**

- **•** JBL QuantumSPHERE 360 sont uniquement disponible sur Windows. L'installation d'un logiciel est requise.
- **•** JBL QuantumSPATIAL 360 est disponible sur Xbox Series (X/S), Xbox One, PlayStation™ (PS4/PS5) et Nintendo Switch.
- **1.** Connectez le casque-micro à votre PC via la connexion USB sans fil 2,4 GHz (voir [«Avec la connexion sans fil 2,4 GHz»](#page-12-1)).
- **2.** Allez dans « **Sound Settings** » (paramètre du son) -> « **Sound Control Panel** » (panneau de configuration du son).
- **3.** Sous « **Playback** » (lecture) sélectionnez « **JBL QUANTUM910X WIRELESS FOR XBOX GAME** » puis « **Set Default** » (définir par défaut) -> « **Default Device** » (périphérique par défaut).
- **4.** Sélectionnez « **JBL QUANTUM910X WIRELESS FOR XBOX CHAT** » puis « **Set Default** » (définir par défaut) -> « **Default Communication Device** » (périphérique de communication par défaut).
- **5.** Sous « **Recording** » (enregistrement), sélectionnez «**JBL QUANTUM910X WIRELESS FOR XBOX CHAT** » puis « **Set Default**» (définir par défaut) -> « **Default Device** » (périphérique par défaut).
- **6.** Dans votre application de conversation, sélectionnez « **JBL QUANTUM910X WIRELESS FOR XBOX CHAT** » comme périphérique audio par défaut.
- **7.** Suivez les instructions à l'écran pour personnaliser vos réglages audio.

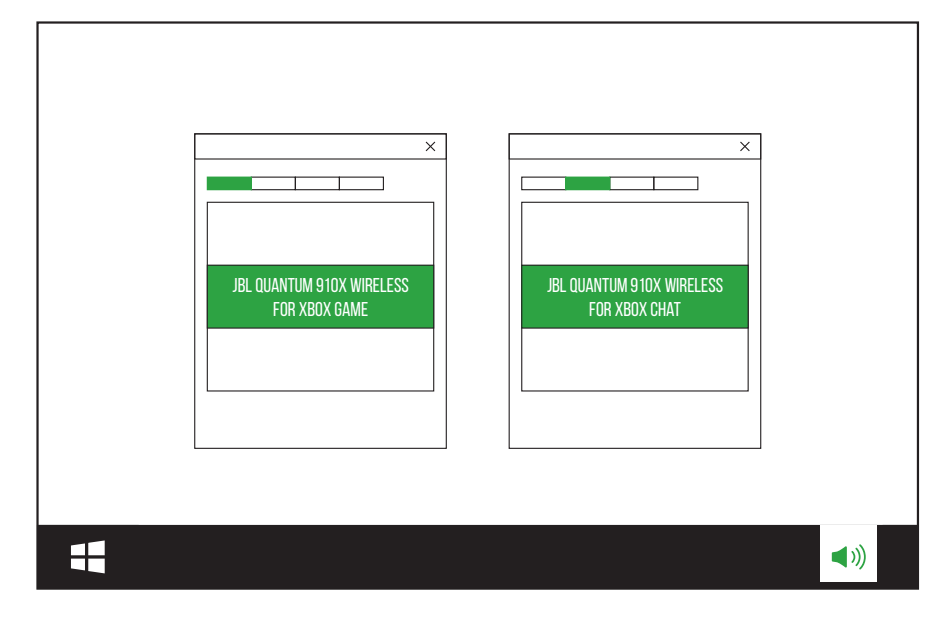

# <span id="page-11-0"></span>**Utilisation de votre casque-micro**

## **Avec la connexion audio 3,5 mm**

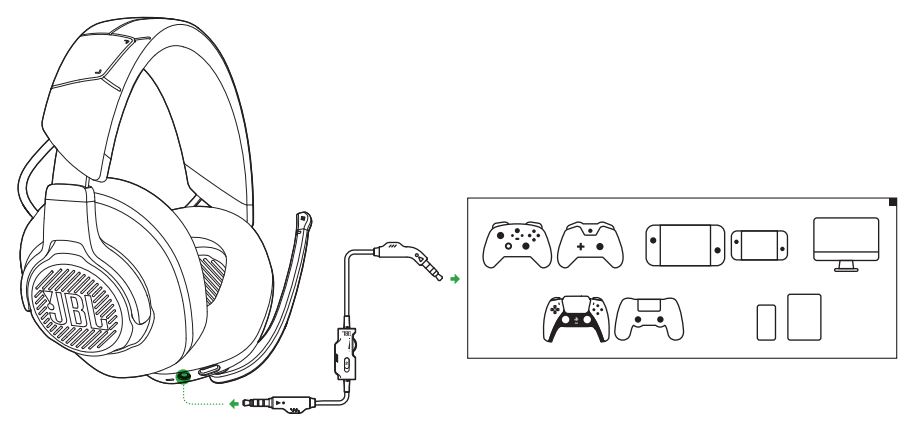

- **1.** Branchez le connecteur noir sur votre casque-micro.
- **2.** Branchez le connecteur orange dans la prise casque jack de 3,5 mm de votre PC, Mac, console de jeu mobile ou fixe.

#### **Opérations de base**

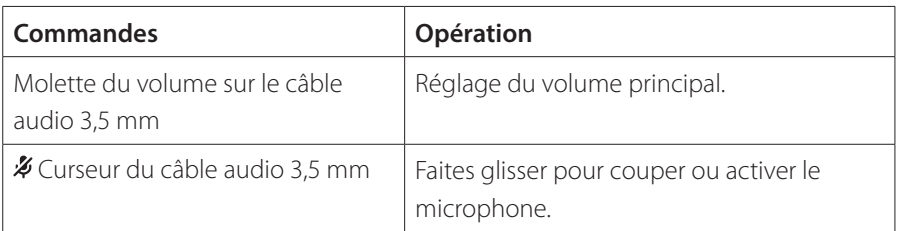

#### **REMARQUE :**

• Le témoin de coupure / activation du micro, le bouton  $\frac{1}{2}$ , la molette  $\frac{1}{2}$ et les zones à éclairage RVB du casque-micro ne fonctionnent pas avec la connexion audio 3,5 mm.

## <span id="page-12-1"></span><span id="page-12-0"></span>**Avec la connexion sans fil 2,4 GHz**

### **VERS VOTRE XBOX**

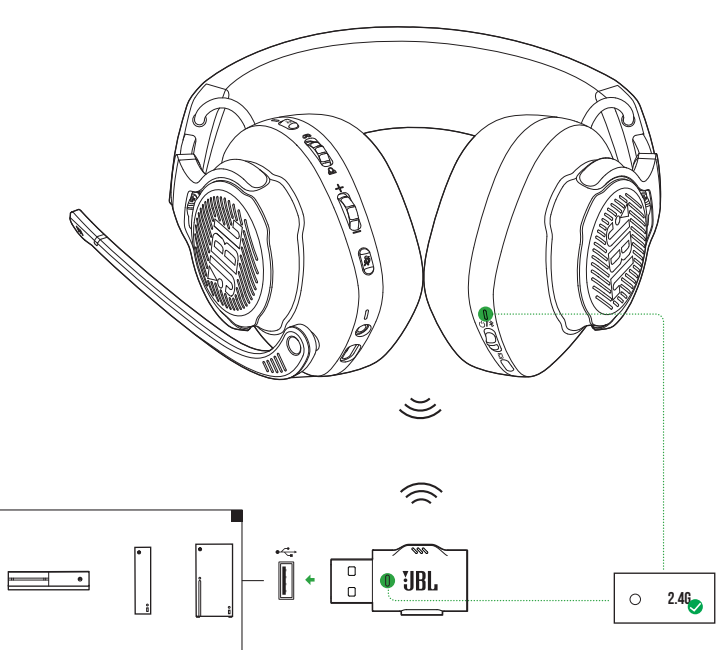

- **1.** Branchez l'émetteur-récepteur USB 2,4 GHz dans une prise USB-A de votre Xbox.
- **2.** Allumez le casque-micro. Il s'appaire et se connecte automatiquement à son transmetteur.
	- Une fois la connexion réussie, le témoin d'état du casque est blanc fixe et le témoin du transmetteur est vert fixe.

### **Vers VOTRE PC, Mac, etc.**

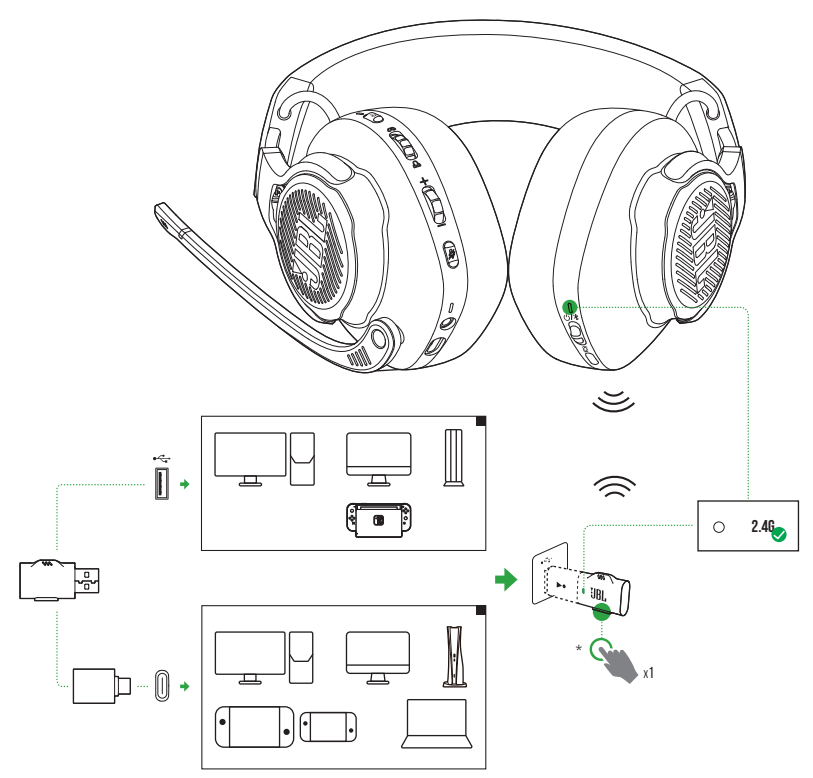

- **1.** Branchez le transmetteur sans fil USB 2,4 GHz sur une prise USB-A de votre PC, Mac, console PS4/PS5 ou console Nintendo Switch™.
- **•** Le convertisseur USB-A vers USB-C fourni vous permet de connecter le transmetteur à une prise USB-C de votre PC, Mac, ordinateur portable, console PS5 ou manette Nintendo Switch™.
- **2.** Allumez le casque-micro. Il s'appaire et se connecte automatiquement à son transmetteur.
	- Une fois la connexion réussie, le témoin d'état du casque est blanc fixe et le témoin du transmetteur passe automatiquement du vert au blanc fixe. \* Sinon (par exemple, pour un PC Windows), appuyez sur **CONNECT** sur le transmetteur.

#### **Opérations de base**

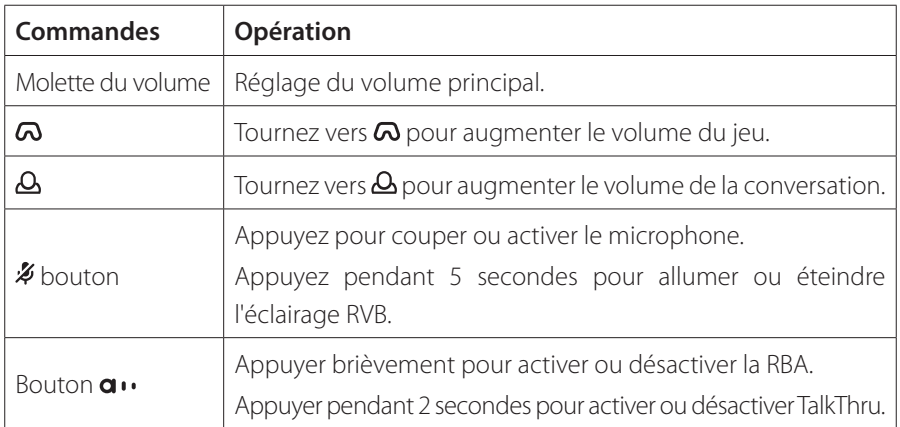

### <span id="page-14-0"></span>**Appairage manuel**

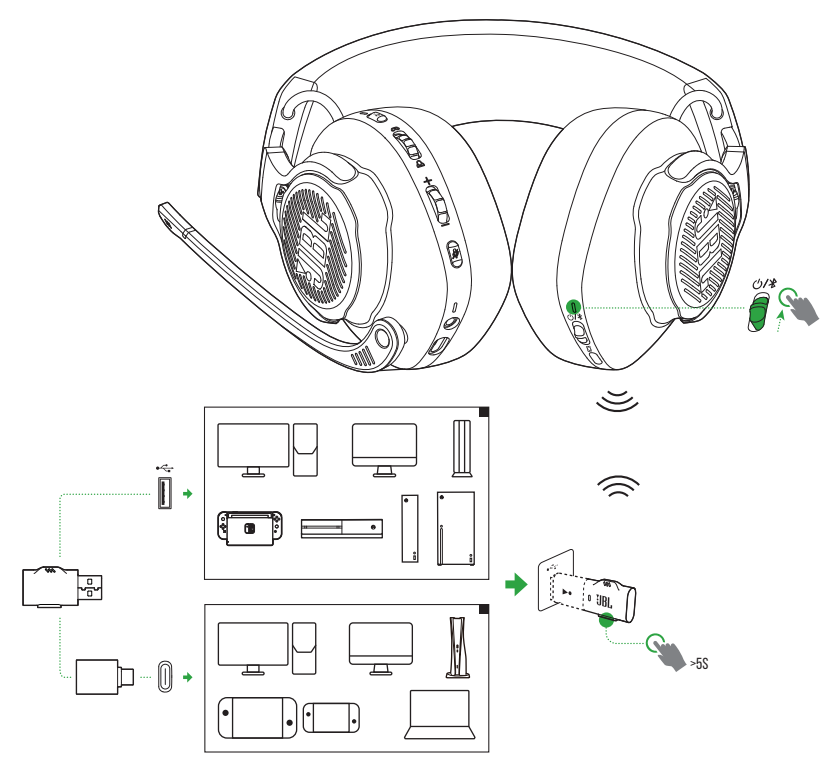

- <span id="page-15-0"></span>**1.** Faites glisser l'interrupteur d'alimentation du casque-micro vers le haut pour l'allumer et activer le jumelage 2,4 GHz.
- **2.** Sur le transmetteur sans fil USB 2,4 GHz, appuyez plus de 5 secondes sur **CONNECT** jusqu'à ce que le témoin clignote vert rapidement.
	- **•** Après une connexion réussie :
		- Avec une Xbox, le témoin d'état du casque est blanc fixe et le témoin du transmetteur est vert fixe.
	- Avec les autres appareils, le témoin d'état du casque est blanc fixe et le témoin du transmetteur passe automatiquement du vert au blanc fixe. \* Sinon (par exemple, pour un PC Windows), appuyez sur **CONNECT** sur le transmetteur.

#### **CONSEILS :**

- **•** Le casque-micro s'éteint automatiquement après 10 minutes d'inactivité.
- **•** La témoin du transmetteur recherche une connexion (clignotement lent) après la déconnexion du casque-micro.
- **•** La compatibilité avec toutes les prises USB n'est pas garantie.

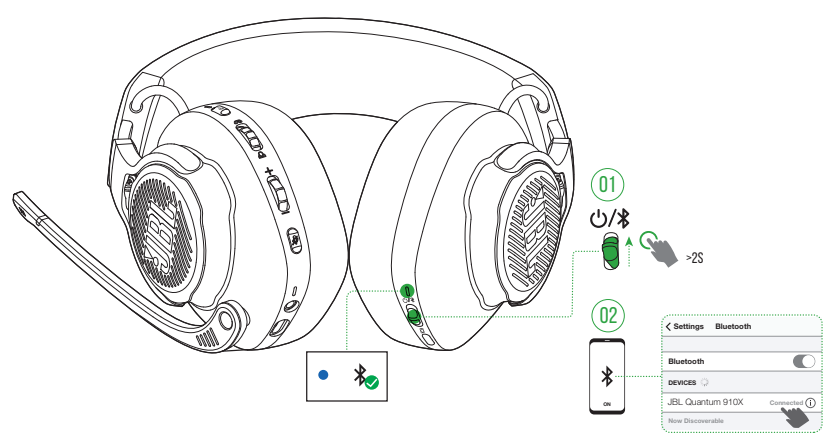

## <span id="page-15-1"></span>**Avec le Bluetooth (connexion secondaire)**

Avec cette fonction, vous pouvez connecter votre téléphone mobile au casquemicro pendant les jeux, sans craindre de manquer des appels importants.

- 1. Poussez le curseur  $\mathcal{O}/\$  du casque-micro vers le haut et maintenez-le pendant 2 secondes pour activer le jumelage Bluetooth.
	- Le témoin d'état clignote rapidement (jumelage).
- **2.** Activez le Bluetooth sur votre téléphone mobile et choisissez «**JBL Quantum910X**» dans « **Devices** » (appareils).
	- $\rightarrow$  Le témoin d'état clignote lentement (connexion) et puis devient bleu et fixe (connecté).

#### **REMARQUE :**

• La prochaine fois que vous allumez le casque-micro, poussez le curseur  $\bigcirc$  /  $\bigcirc$  vers le haut pour le reconnecter à votre téléphone mobile.

### **Commandes des appels**

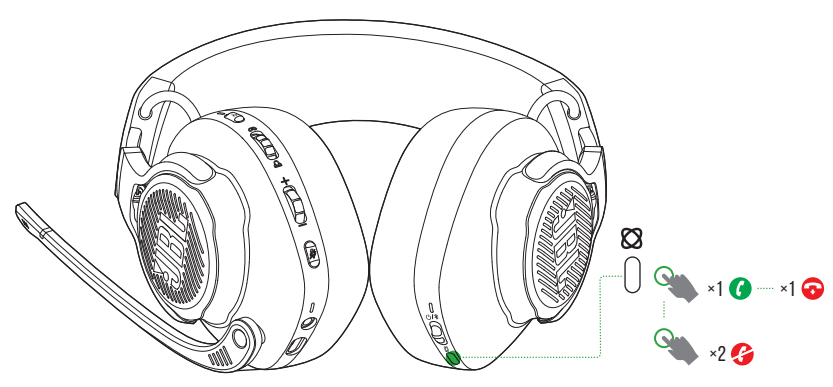

#### **Lors d'un appel entrant :**

- Appuyez une fois sur **&** pour répondre.
- **Appuyez deux fois sur <b>Q** pour le rejeter.

#### **Pendant un appel :**

Appuyez une fois sur **&** pour raccrocher.

#### **CONSEIL :**

**•** Utilisez les commandes du volume de votre appareil Bluetooth connecté pour régler le volume.

# <span id="page-17-0"></span>**Spécifications du produit**

- **•** Modèle : QUANTUM910X WIRELESS FOR XBOX
- **•** Taille de haut-parleur : Haut-parleurs dynamiques de 50 mm
- **•** Réponse en fréquence (passif ) : 20 Hz 40 kHz
- **•** Réponse en fréquence (actif ) : 20 Hz 20 kHz
- **•** Réponse en fréquence du micro : 100 Hz 8 kHz
- **•** Puissance d'entrée max. : 30 mW
- **•** Sensibilité : 113 dB SPL à 1 kHz / 1 mW
- Pression sonore max · 93 dB
- **•** Sensibilité du microphone : -38 dBV/Pa à 1 kHz
- **•** Impédance : 32 ohms
- **•** Puissance du transmetteur sans fil 2,4 GHz : < 11 dBm (EIRP)
- **•** Modulation sans fil 2,4 GHz : GFSK, π/4 DQPSK
- **•** Fréquence de porteuse radio 2,4 GHz : 2400 MHz 2483,5 MHz
- **•** Puissance du transmetteur Bluetooth : < 12 dBm (EIRP)
- **•** Modulation du transmetteur Bluetooth : GFSK, π/4 DQPSK
- **•** Fréquences du Bluetooth : 2400 MHz 2483,5 MHz
- **•** Version du profil Bluetooth : HFP : v1.8, A2DP : v1.3
- **•** Version du Bluetooth : BT Core : v5.2
- **•** Type de batterie : batterie li-ion (3,7 V / 1300 mAh)
- **•** Alimentation électrique : 5 V, 2 A
- **•** Temps de charge : 3,5 h
- **•** Autonomie de lecture de musique avec BT + 2,4 GHz et sans RBA ni éclairage RVB : jusqu'à 34 h
- **•** Autonomie de conversation avec BT + 2,4 GHz et sans RBA ni éclairage RVB : jusqu'à 35 h
- **•** Autonomie de lecture de musique avec seulement 2,4 GHz et sans RBA ni éclairage RVB : jusqu'à 37 h
- **•** Autonomie de conversation avec seulement 2,4 GHz et sans RBA ni éclairage RVB : jusqu'à 37 h
- **•** Autonomie de lecture de musique avec seulement BT et sans RBA ni éclairage RVB : jusqu'à 42 h
- **•** Autonomie de conversation avec seulement BT et sans RBA ni éclairage RVB : jusqu'à 46 h
- **•** Configuration du microphone : unidirectionnel
- **•** Poids : 420 g

#### **REMARQUE :**

**•** Les caractéristiques techniques peuvent faire l'objet de modifications sans préavis.

# <span id="page-19-0"></span>**Résolution des problèmes**

Si vous rencontrez des problèmes lors de l'utilisation de ce produit, vérifiez les points suivants avant de requérir le service.

### **Pas d'alimentation**

- **•** Le casque-micro s'éteint automatiquement après 10 minutes d'inactivité. Rallumez le casque-micro.
- **•** Rechargez le casque-micro (voir [«Charge de votre casque-micro»](#page-7-1)).

## **Échec du jumelage 2,4 GHz entre le casque-micro et le transmetteur USB 2,4 GHz**

**•** Rapprochez le casque-micro du transmetteur. Si le problème persiste, refaites un jumelage manuel du casque-micro et du transmetteur (voir [«Appairage manuel»\)](#page-14-0).

## **Échec du jumelage Bluetooth**

- **•** Vérifiez que vous avez activé le Bluetooth sur l'appareil à connecter au casquemicro.
- **•** Rapprochez l'appareil du casque-micro.
- **•** Le casque-micro est connecté à un autre appareil via le Bluetooth. Déconnectez l'autre appareil, puis répétez la procédure de jumelage. (Voir [«Avec le Bluetooth](#page-15-1) [\(connexion secondaire\)».](#page-15-1))

## **Absence de son ou son dégradé**

- **•** Vérifiez que vous avez choisi **JBL QUANTUM910X WIRELESS FOR XBOX GAME** comme appareil par défaut dans les paramètres audio de jeu de votre PC, Mac ou console de jeu.
- **•** Réglez le volume sur votre PC, Mac ou console de jeu.
- **•** Vérifiez le mélange du jeu et de la conversation sur le PC si vous êtes limité au jeu ou au son de la conversation.
- **•** Vérifiez que la RBA est activée pendant TalkThru est désactivé.
- **•** Vous pouvez subir une dégradation évidente de la qualité audio si vous utilisez le casque-micro près d'un appareil USB 3.0. Ce n'est pas un dysfonctionnement. Utilisez plutôt un concentrateur d'extension USB pour garder le transmetteur aussi loin de la prise USB 3.0 que possible.

#### **Avec la connexion sans fil 2,4 GHz :**

- **•** Vérifiez que le casque-micro et le transmetteur 2,4 GHz sont jumelés et connectés correctement.
- **•** Les prises USB de certaines consoles de jeu peuvent ne pas être compatibles avec le JBL QUANTUM910X WIRELESS FOR XBOX. Ce n'est pas un dysfonctionnement.

#### **Avec la connexion audio 3,5 mm :**

**•** Vérifiez que le câble audio 3,5 mm est bien branché.

#### **Avec la connexion Bluetooth :**

- **•** La commande du volume du casque-micro ne fonctionne pas pour l'appareil Bluetooth connecté. Ce n'est pas un dysfonctionnement.
- **•** Restez à distance des sources d'interférence radio telles que les fours à microondes ou les routeurs sans fil.

## **Mes coéquipiers ne peuvent pas entendre ma voix**

- **•** Vérifiez que vous avez choisi **JBL QUANTUM910X WIRELESS FOR XBOX CHAT** comme appareil par défaut dans les paramètres audio de jeu de votre PC, Mac ou console de jeu.
- **•** Vérifiez que le microphone n'est pas coupé.

### **Je ne peux pas m'entendre quand je parle**

• Activez l'effet local via **JBL QuantumENGINE** pour vous entendre clairement dans l'audio du jeu. RBA/TalkThru sont désactivées lorsque l'effet local est activé.

# <span id="page-21-0"></span>**Licence**

# **& Bluetooth**®

La marque verbale et les logotypes Bluetooth® sont des marques commerciales déposées et la propriété de Bluetooth SIG, Inc. et toute utilisation de ces marques par HARMAN International Industries, Incorporated, est faite sous licence. Toute autre marque commerciale ou déposée appartient à son propriétaire respectif.

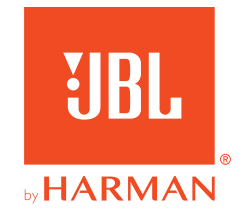